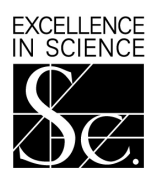

# THE ROYAL SOCIETY

# **Education Research Fellowships 2011**

The Education Research Fellowships scheme aims to provide outstanding educationists, who should have the potential to become leaders in their chosen field and who will focus their research on ensuring that the link between policy and practice is sustained, with the opportunity to build an independent research career in STEM education. Those appointed are expected to be strong candidates for permanent posts in universities at the end of their fellowships.

The Education Research Fellowships are also open to University Research Fellows and Dorothy Hodgkin Fellows, whose work is relevant to the teaching of STEM subjects.

**Subjects covered in this round**: Physics education – ages 5-19.

## **Non URF/DHF Holders**

**Eligibility**: Applicants must have a PhD or equivalent research experience. Applicants are expected to have had at least 1 short term post doctoral post by 1 October 2011. Applicants can hold permanent positions at point of application. Career breaks such as maternity leave, national service and voluntary service overseas can be discounted, but teaching experience and/or time spend in industry since the award of a PhD should be included in the total amount of postdoctoral experience. Part-time work will be counted *pro rata*.

At the time of application, applicants must either

- be a citizen of the European Economic Area (EEA), ie European Union, Iceland, Norway or Liechtenstein,
- or have a relevant connection to the EEA (a relevant connection can be established if an individual has a PhD from a university in the EEA, or has worked as a researcher in a university or research institute in the EEA for at least the past three years, or has done so before taking up an appointment outside the EEA).

**Length of tenure**: Funding for 2 years. Available from 1 October 2011.

**Value**: Provides funding as contribution to the research fellow's salary costs, including NI/Pension and a London Allowance if applicable. Research and travel expenses (Up to £4,000 in Year 1 and £3,000 in Year 2) will also be provided.

#### **URF/DHF Holders**

#### **Eligibility**

URF/DHF holders must:

- be able to show a connection between their topic of research and the teaching of physics in school-age children.
- not be in the final year of their fellowship

**Length of tenure:** 1 year. Available from 1 October 2011.

**Value:** This will be a year away from DHF or URF obligations and will be treated as a sabbatical. The value of the award will be the salary component of your current fellowship for the year 2011/2012.

All URF or DHF holders who are interested in applying for the Education Research Fellowships should contact the office to discuss their eligibility.

## **All Applicants**

**Place of tenure**: Fellowships must be held in a UK university or not-for-profit research organisation (except for Research Council Institutes).

**Number offered**: Up to 2

### **Closing date**: 15th March 2011

Past experience suggests that the results of the competition will be available about 4 months after the closing date. Please note that we will not be holding interviews for these fellowships.

 Applications can only be submitted online on the Royal Society's electronic Grant Application and Processing (e-GAP) system (https://e-gap.royalsociety.org). **Applications cannot be submitted on paper**. For further information please contact the UK Grants Section.

# **2 Application information**

It is recommended that you take particular note of the following points:

- **Automatic log-out:** As you are reminded throughout the application, you are advised to save your work regularly to prevent accidental loss of text. In particular you should be aware that if the system does not detect any activity for 3 hours it will log you out and everything that has not been saved will be lost. Please note that typing is not considered an activity, you need to have pressed the save button or have moved from one page to another.
- *Character limits:* When completing boxes that have a restricted length (note that it refers to characters, not words and includes spaces) you should remember that if you exceed the specified amount your text will be truncated when you press the save button. You should type the text for the longer-length boxes in a Word document. You will then be able to check the character limit and copy and paste it into the e-GAP form. If it still does not save you will still have a copy of the text to return to in the Word document.
- **Plain text**: If entering plain text, please do not use symbols (including quotation marks) as symbols distort the character limit and your text may be lost. It is advisable to save any plain text first and then print out to check for mistakes before submission.
- *Uploading PDF documents:*When uploading PDF documents please add your name and a title heading at the top of every page to show what the document is, e.g. personal statement, list of publications, etc. It is recommended that you avoid uploading documents containing illustrations with fine details or colour as this can cause problems when creating a PDF of the final application.
- *Email addresses:* The e-GAP system relies heavily on automatic email contact. It is essential that you ensure you enter accurate email addresses where requested as it may cause considerable delay in the submission/processing of your application if any of these are incorrect. You cannot make changes to email addresses after your application has been submitted for approval.
- **Guidance:** In the tables below you will find in the left-hand column each question as set out in the application sections and in the right-hand column useful guidance on its completion.
- **Submission:** You will not be able to submit your application until you have completed each section in full. You must submit your application for approval at least 5 working days before the closing date to allow for your host organisation's administrative approval procedures.
- **Further clarification:** If any of this advice is unclear, or you need further information, please do not hesitate to seek clarification from the Royal Society UK Grants Team (contact details at the end of these notes).
- *Application sharing* You can let other e-GAP users view your draft application, in advance of submission, by providing their email address. They will be able to log in using their existing password to see, and where permitted, amend your application. This facility is only available to registered users of the e-GAP system. New users can register at: https://e-gap.royalsociety.org
- Application deletion You can delete your application at any time.
- *Application recovery* You will be able to recover a deleted application for a period of 7 days after deletion. After this it will be permanently removed from the system.

## **Personal details**

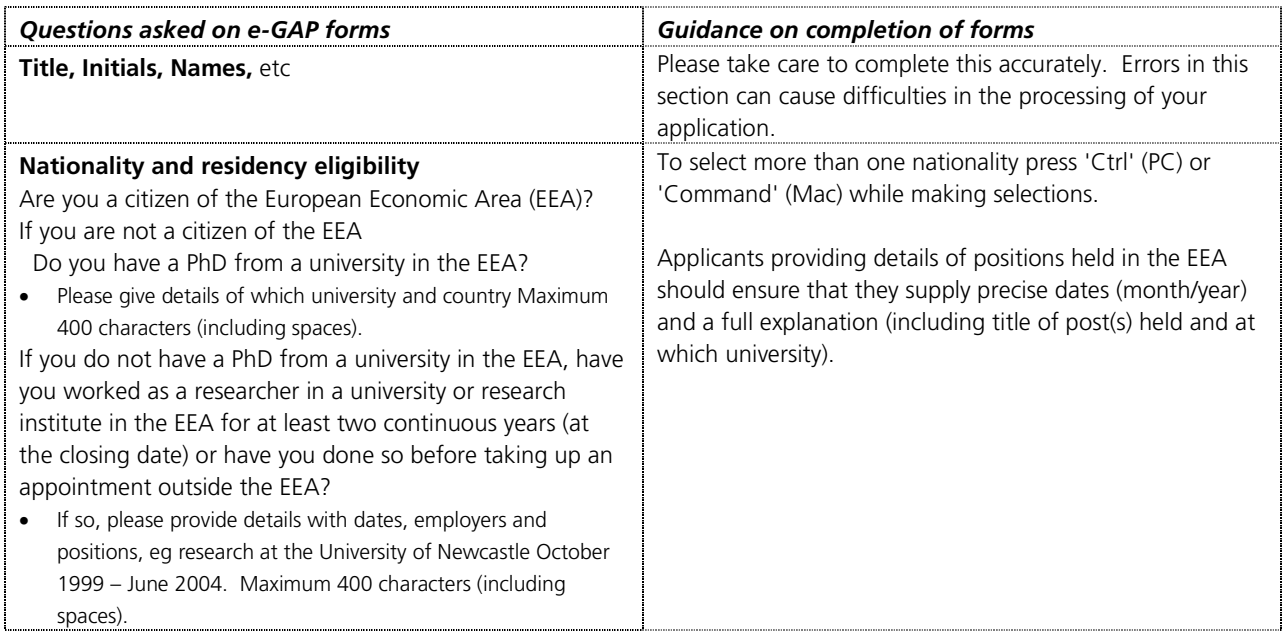

## **Career summary**

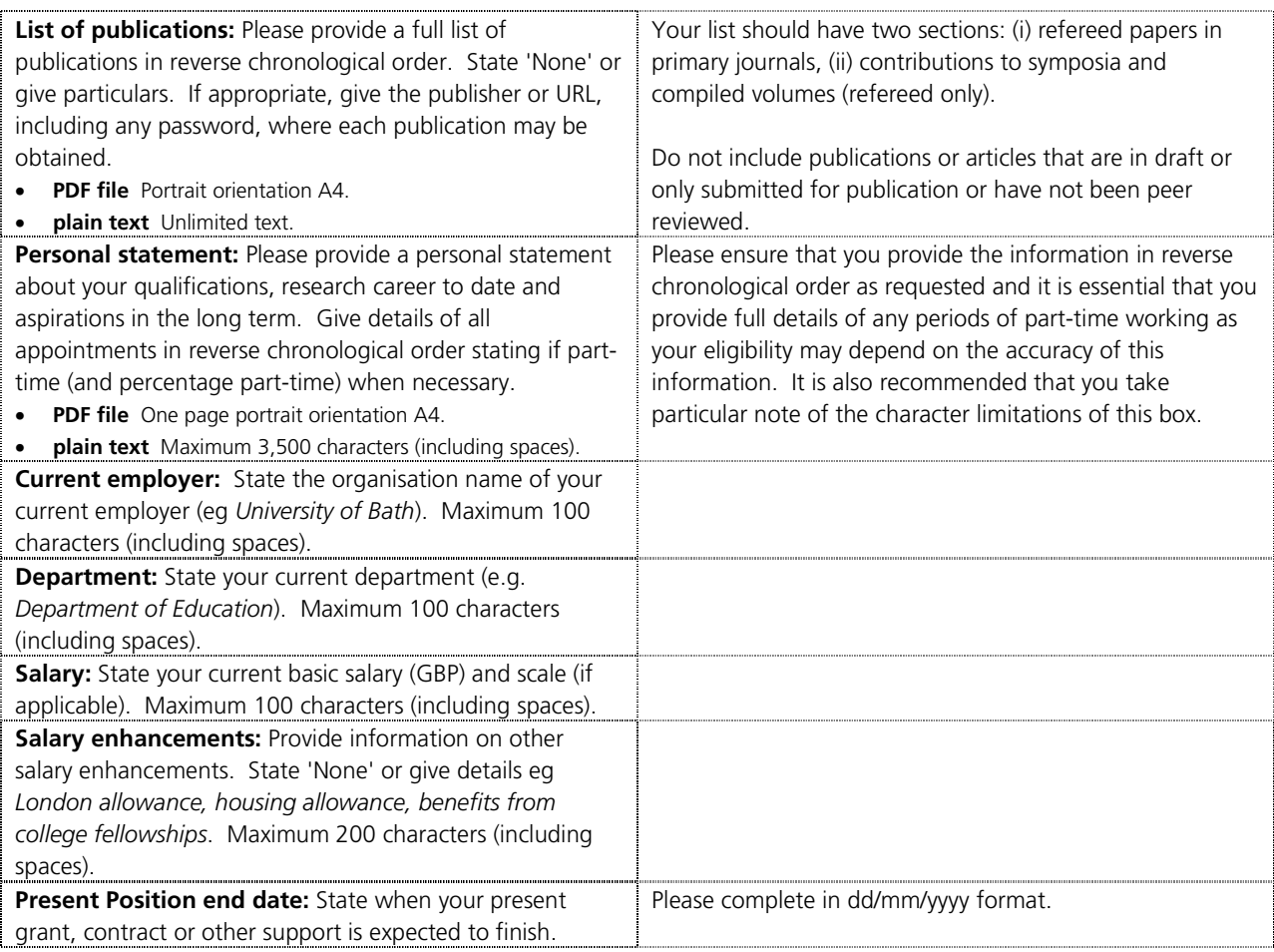

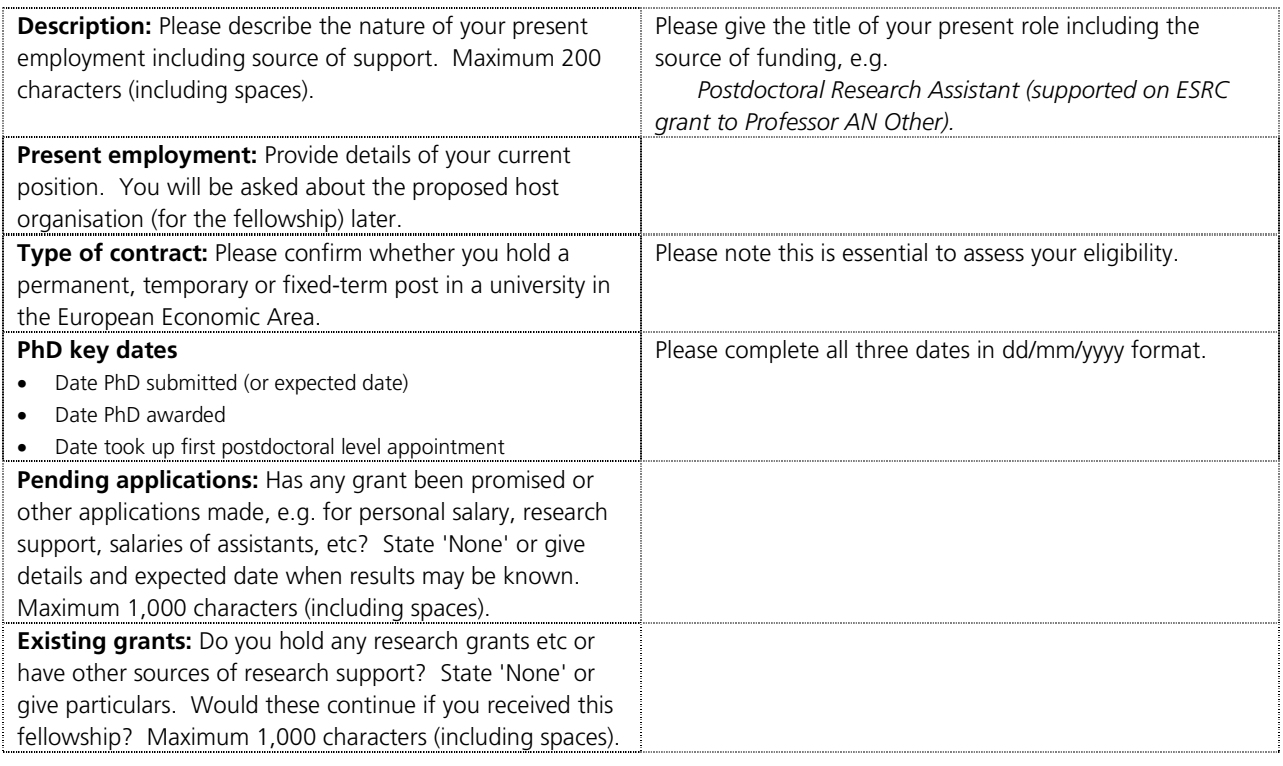

# **Host organisation**

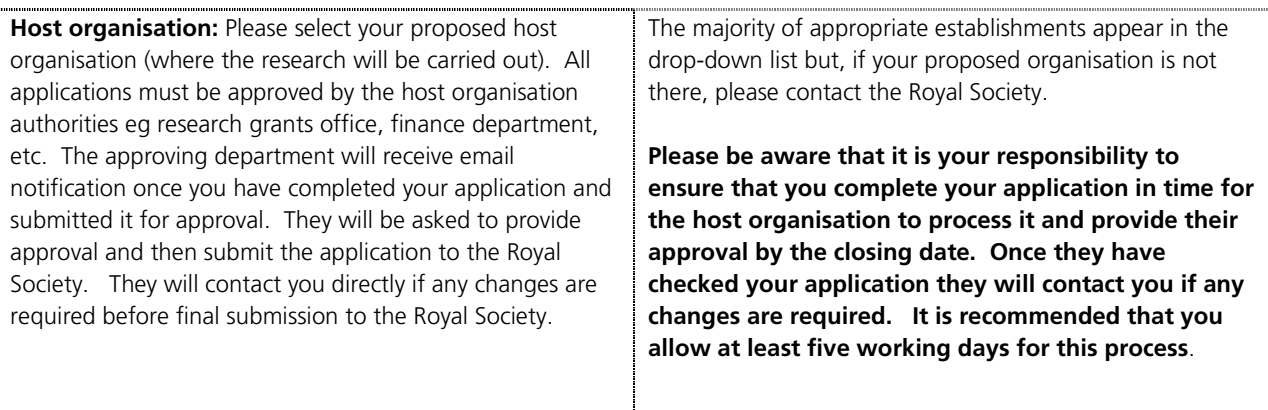

# **Proposed project**

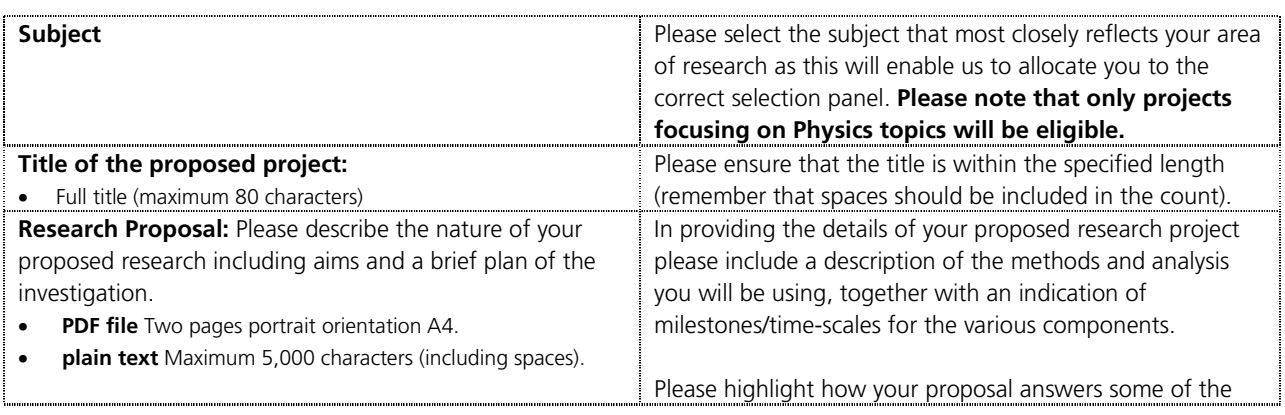

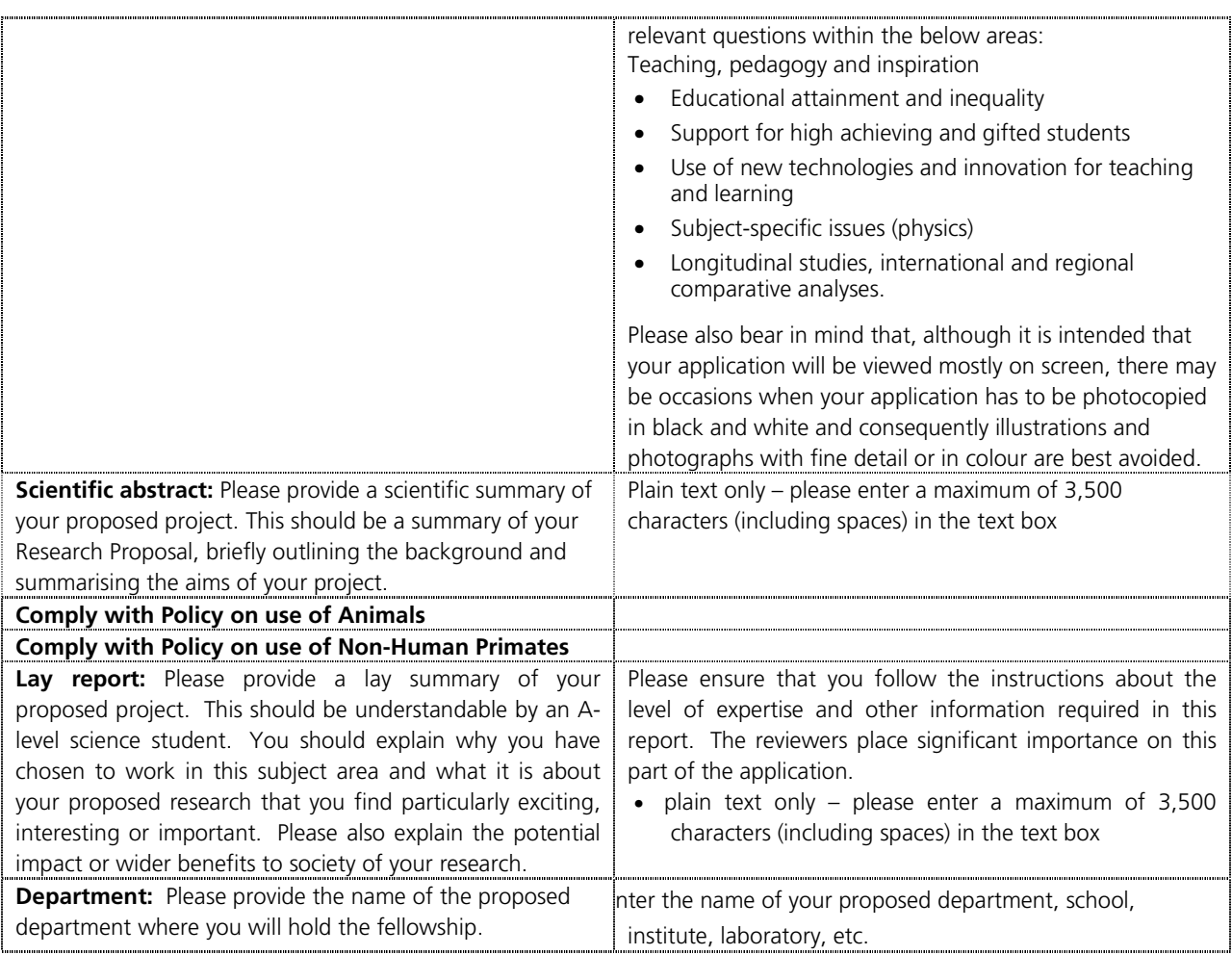

# **Financial details**

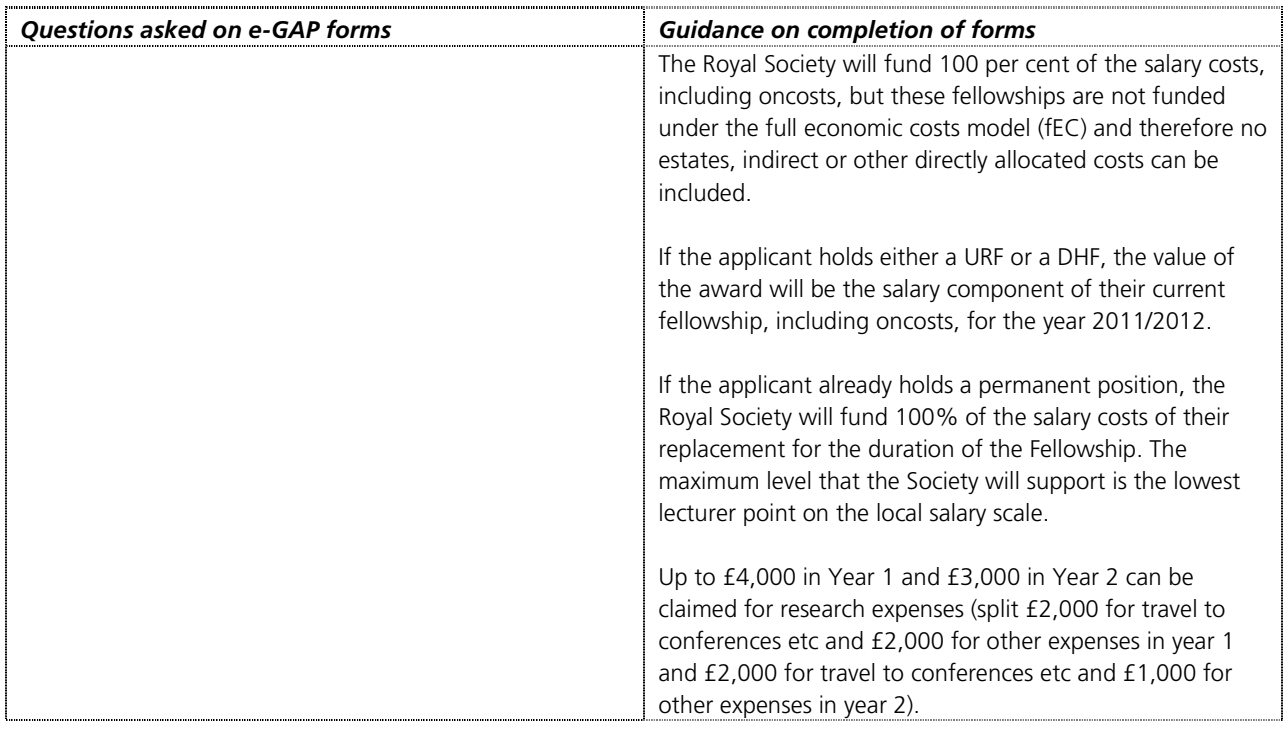

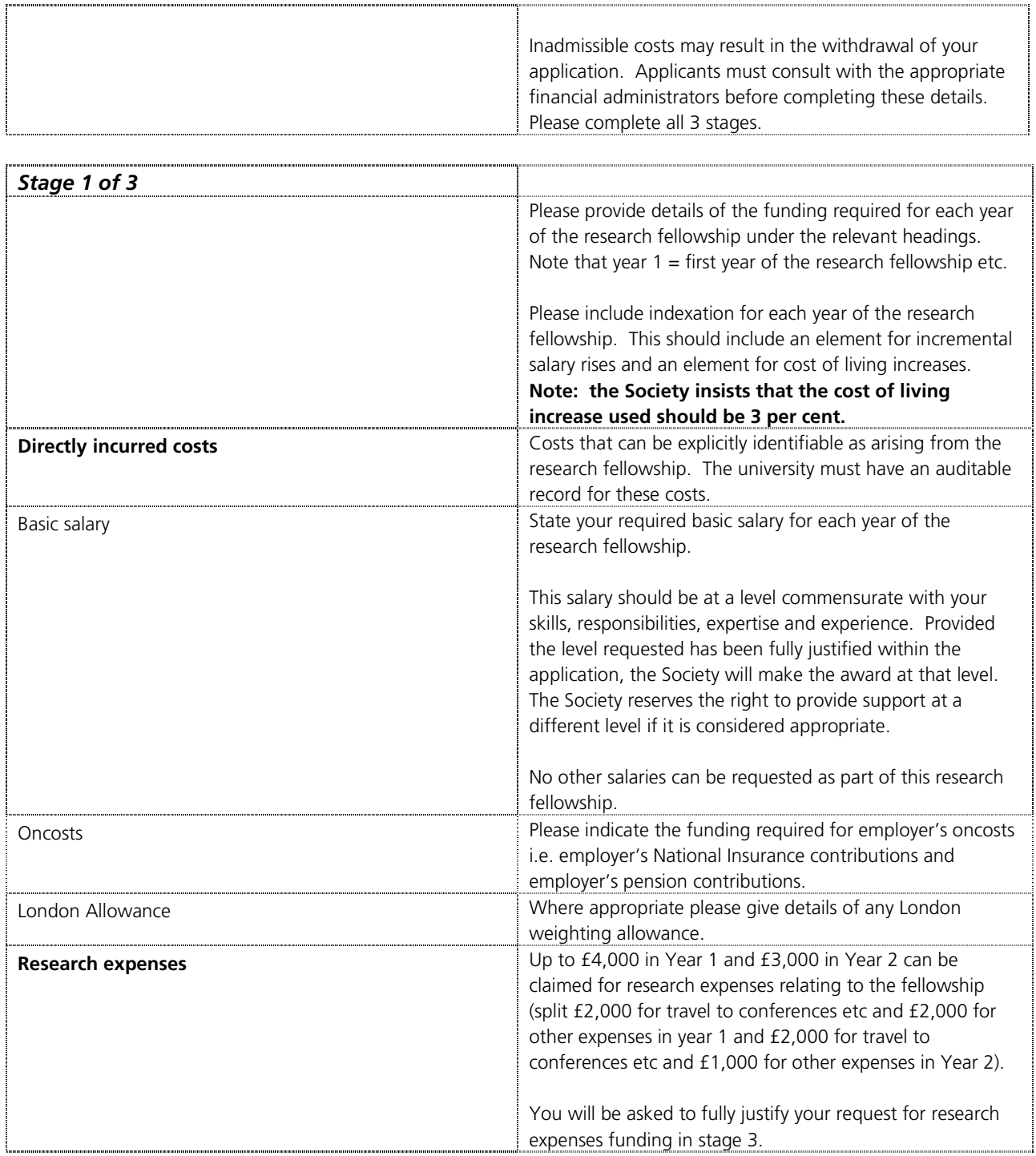

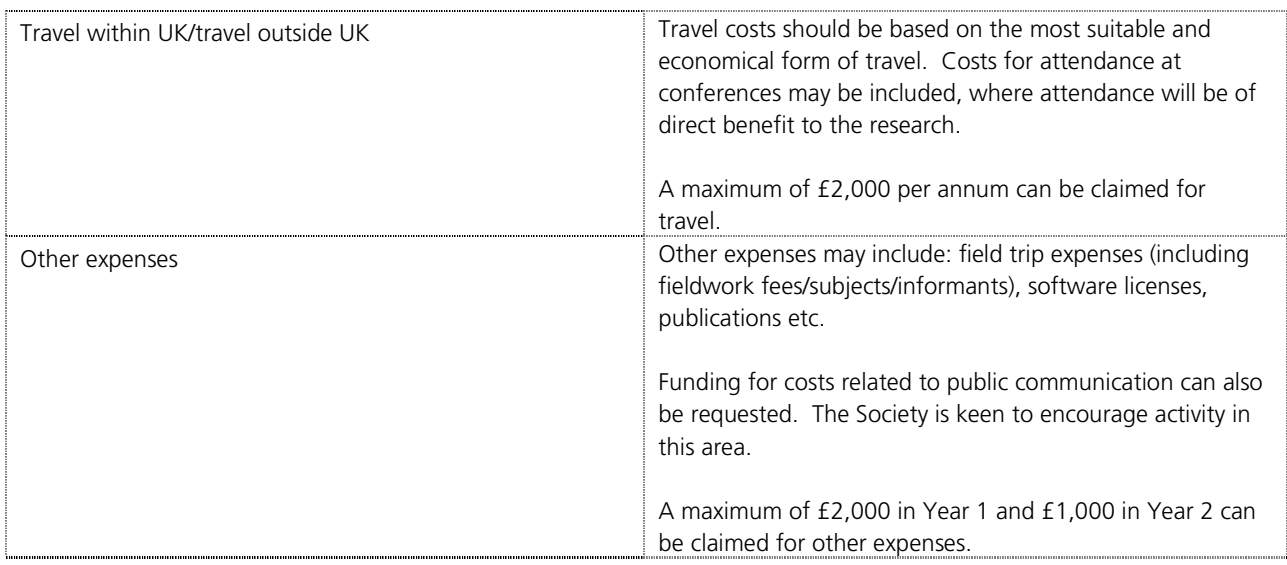

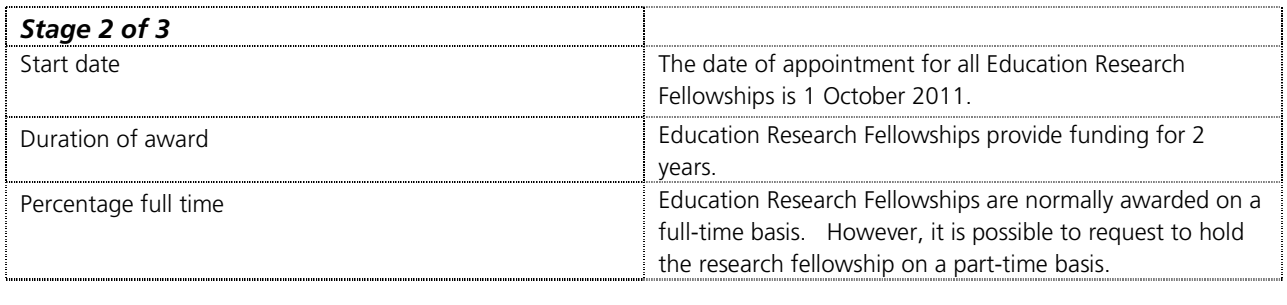

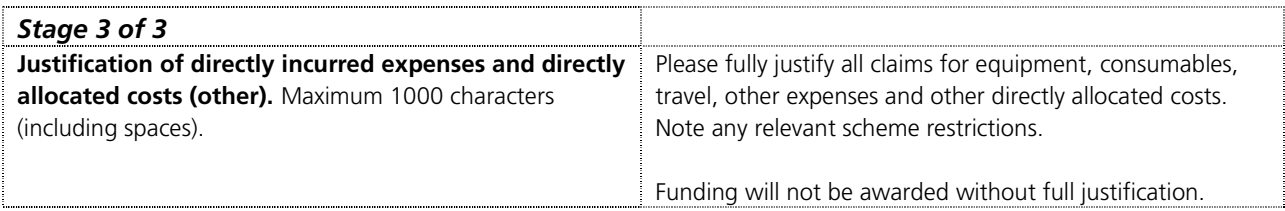

## **Referees**

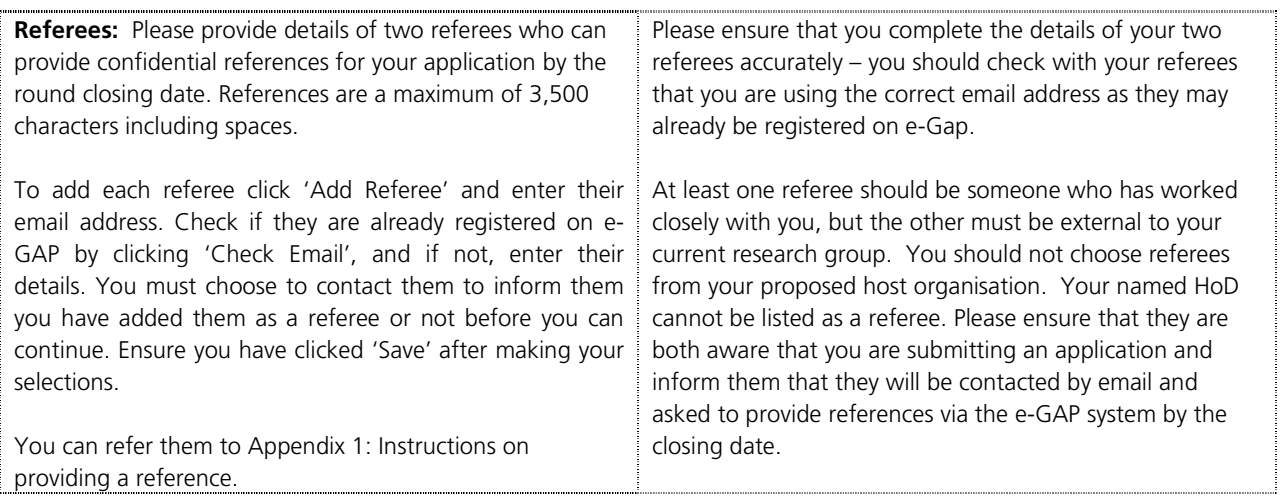

# **Departmental Support**

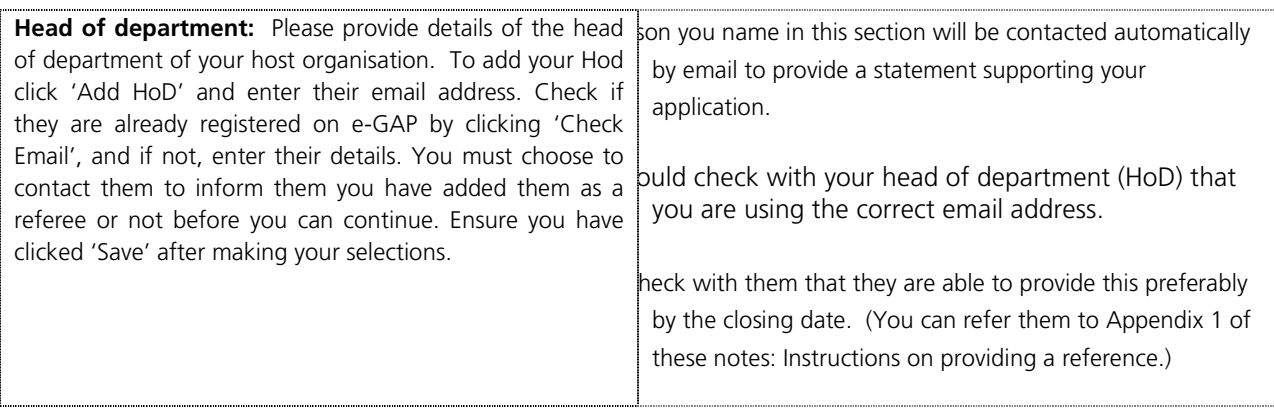

# **Equal opportunities**

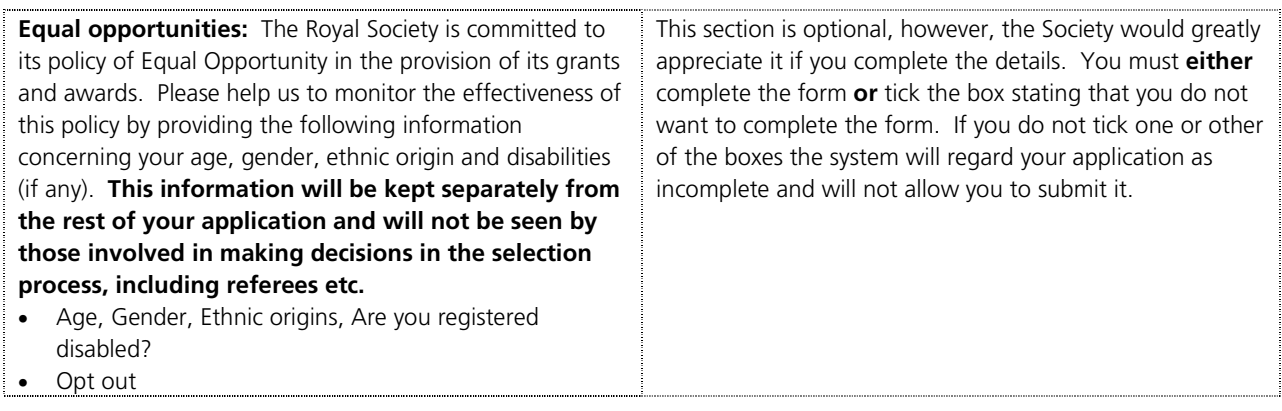

# **3 Submission of application**

You are strongly advised to print a PDF version of your application and check it thoroughly (including uploaded PDF files) before you finally press submit.

Once you have submitted your application for approval by your host organisation, automatic emails will be sent to your proposed head of department, nominated referees and the host organisation approver asking them to log on to the system. You will not be able to edit your application after it has been submitted to your host organisation for approval. The host organisation approver will approve your application, contact you to request modifications, submit it to the Royal Society or contact you if your application has been declined.

#### **Please be aware that it is your responsibility to ensure that you complete your application in time for the host organisation to process it (including requesting changes) and provide their approval by the closing date. It is recommended that you allow at least five working days for this process.**

If your host organisation approver requests modifications through the e-GAP email facility, this will unlock your application, allowing you to edit it. Once you have completed the requested changes, please use the application summary to re-submit your application for approval by your host organisation. Please also contact your head of department and nominated referees and alert them to the changes.

#### **Once your host organisation has approved your application and submitted it to the Royal Society it will not be possible to make any changes.**

We would prefer to receive references from your head of department and nominated referees before the closing date but, if this is not possible, they will be able to submit their comments for a period of time after the closing date.

Please note that once the closing date has passed, host organisation approvers cannot approve applications and submit them to the Royal Society and unapproved applications are removed from the system.

If you want to see the details of the host organisation approver and the status of your application, you should click on the link to the application summary.

# **4 Review process**

All proposals submitted to the Education Research Fellowship panel are initially reviewed and assessed by two members of the selection panel who have the most appropriate expertise. Following this a shortlist is drawn up. The shortlisted proposals are reviewed by two independent referees who have been suggested by the two panel members. Finally the selection panel considers each shortlisted application, together with its nominated and independent references, at a meeting in June. It is expected that applicants will be notified of the outcome of their application by email by the end of that month. Some feedback may subsequently be available on request, although for those not shortlisted the level of feedback will be limited.

Please be assured that the Royal Society specifically requests anyone involved in reviewing applications to consider them in confidence.

# **5 Enquiries**

If you have any enquiries about the submission of your application or about the e-GAP process, please contact the UK Grants Team, The Royal Society, 6-9 Carlton House Terrace, London, SW1Y 5AG (email: erf@royalsociety.org).

#### **Please forward these instructions to both your Nominated Referees. Once you have added them as referees they will be contacted automatically by email. They can then use these instructions to provide their statement/reference.**

### **Appendix 1: Instructions for Nominated Referee**

Please submit your reference on e-GAP. Once you have logged on to e-GAP, a message in red will alert you to the fact that the system will automatically log you out if there has been no activity (typing is not considered activity) in 30 minutes. Therefore we recommend that you type out your reference or support statement in a word processor and then copy the text into e-GAP, following these instructions:

- 1. Please go to the e-GAP website https://e-gap.royalsociety.org/
- 2. Enter your email address
- 3. Enter your password (please click the *Forgotten Password?* link if necessary).
- 4. Click on *Tasks*
- 5. Click on *Reference List*
- 6. Click on *Provide Reference* (if you would like to view a PDF of the application first, please click *Print Application,* or you may view the application form in its original format by clicking on *View Application on screen* at the top of the reference form).
- 7. Complete each tab including your personal details (please select 'Other' if your institution is not listed in the drop-down menu) and the written reference (comments no longer than 3,500 characters, including spaces). You may enter plain text in the box or upload a PDF at the bottom of the page and type 'see attachment' in the box.
- 9. Click *Save* and then *Submit* [If the *Submit* button does not appear, one of the mandatory fields (indicated with \*) has not been completed. Please check all necessary fields are complete and click *Save* again – the *Submit* button should then appear]